# LP-171

# **Pico-ITX**

# **User's Manual**

Edition 1.0 2010/07/27

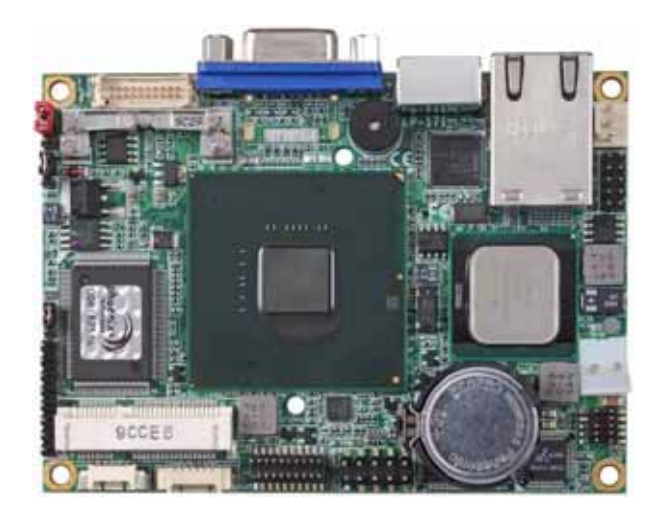

### **Copyright**

Copyright 2009. All rights reserved. This document is copyrighted and all rights are reserved. The information in this document is subject to change without prior notice to make improvements to the products.

This document contains proprietary information and protected by copyright. No part of this document may be reproduced, copied, or translated in any form or any means without prior written permission of the manufacturer.

All trademarks and/or registered trademarks contains in this document are property of their respective owners.

### **Disclaimer**

The company shall not be liable for any incidental or consequential damages resulting from the performance or use of this product.

The company does not issue a warranty of any kind, express or implied, including without limitation implied warranties of merchantability or fitness for a particular purpose. The company has the right to revise the manual or include changes in the specifications of the product described within it at any time without notice and without obligation to notify any person of such revision or changes.

### **Trademark**

All trademarks are the property of their respective holders.

Any questions please visit our website at http://www.commell.com.tw.

# **Packing List:**

Please check the package content before you starting using the board.

# **Hardware:**

LP-171 PICO-ITX" Miniboard x 1

# **Cable Kit:**

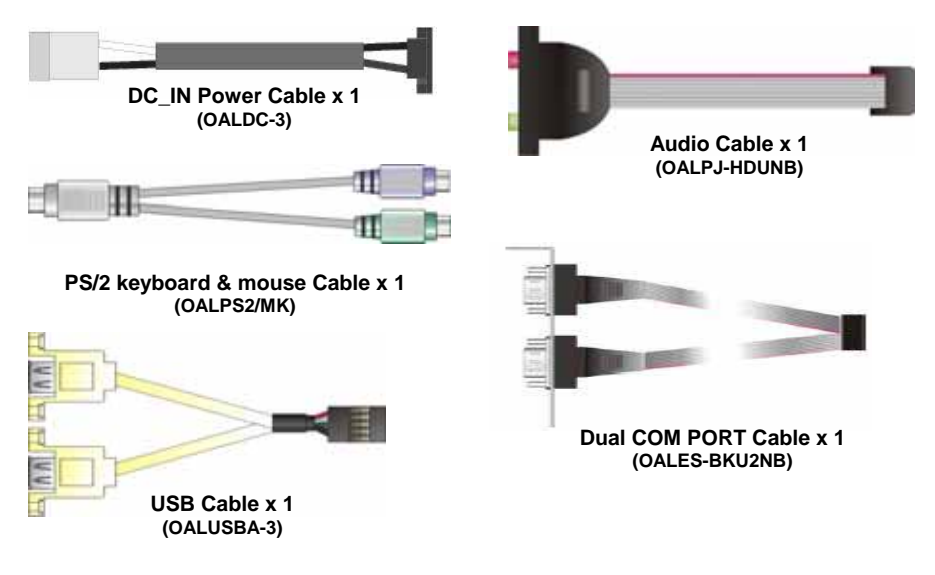

# **Option:**

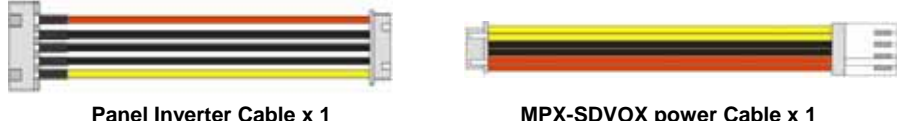

**(OALINV-5P-L15)**

**MPX-SDVOX power Cable x 1 (OAL4PS-6P)**

# **Printed Matters:**

**Driver CD x 1 (Including User's Manual)** 

# Index

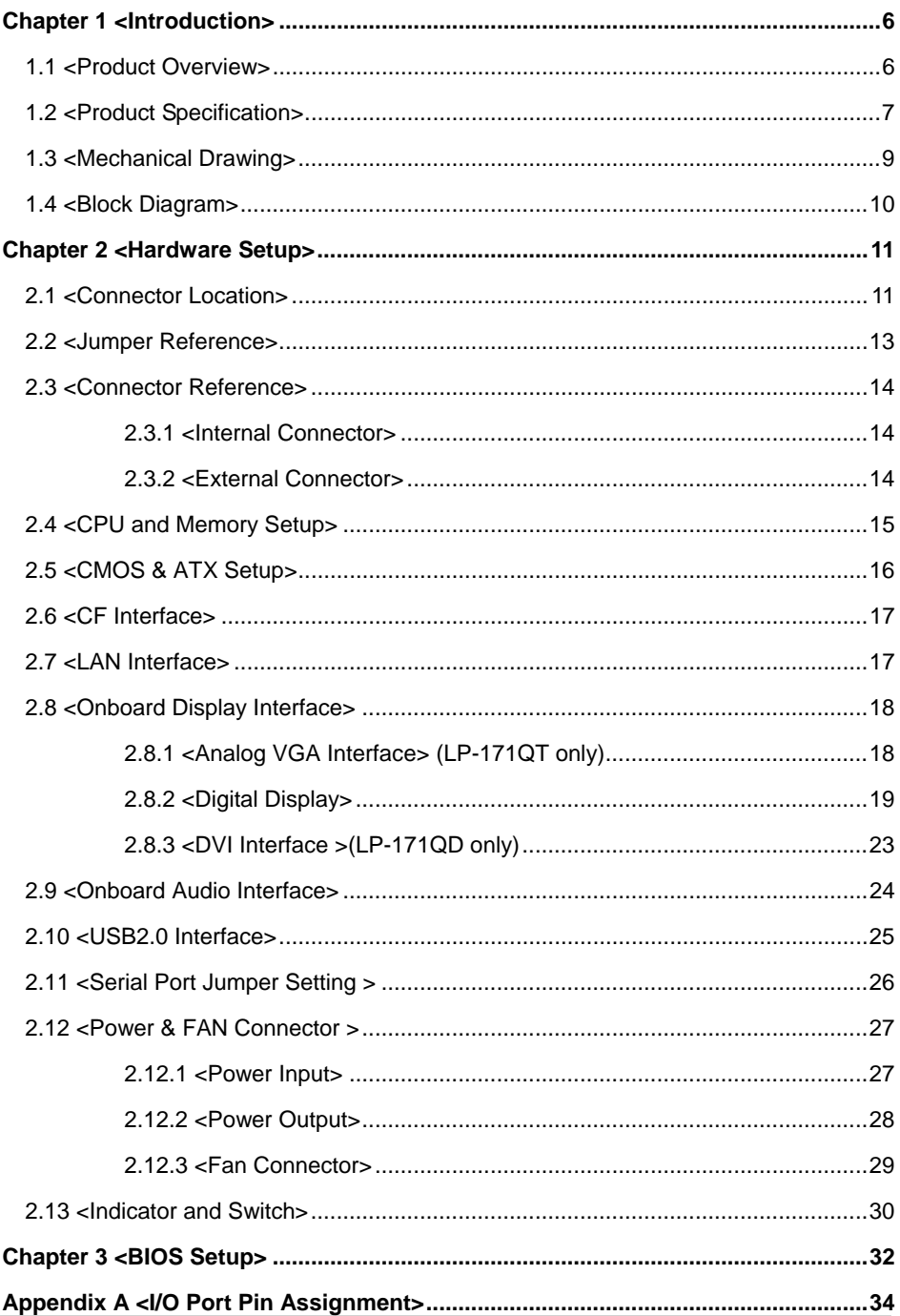

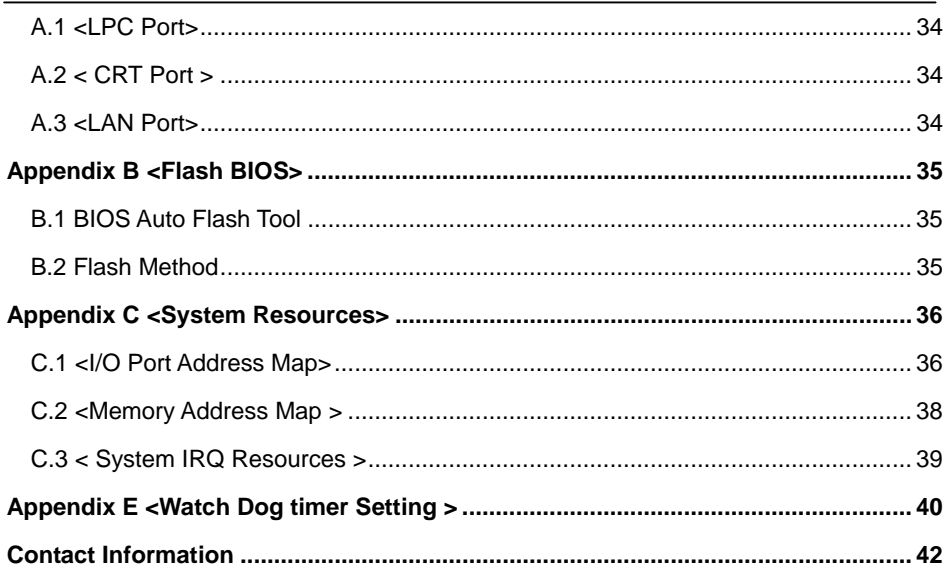

### **(This page is left for blank)**

# **Chapter 1 <Introduction>**

# **1.1 <Product Overview>**

**LP-171** is the PICO-ITX miniboard, with Intel® Atom Z510P processor for 400 MHz front side bus, Intel® US15WP SCH, integrated GMA500 graphics, DDR2 SO-DIMM memory, Realtek HD Audio, CF and one Intel® 82574L Gigabit LAN.

### **Intel® Atom Processor**

The Intel® Atom Z510P single core processor is with 400 MHz front side bus,512KB L2 cache. It's built on 45nm process technology support Hyper-Threading Technology, Enhanced Intel® SpeedStep® Technology reduces average system power consumption.

### **Embedded Intel® SCH**

The board integrates Intel® US15WP SCH. The chipset features power-efficient graphics with an integrated 32-bit 3D graphics engine based on Intel® Graphics Media Accelerator 500 architecture with DVI, LVDS, CRT display ports. It provides I/O capabilities and flexibility via high-bandwidth interfaces such as PCIE and Hi-Speed USB 2.0 connectivity. It also includes a single channel for 400 MHz DDR2 system memory (SODIMM), HD Audio.

# **1.2 <Product Specification>**

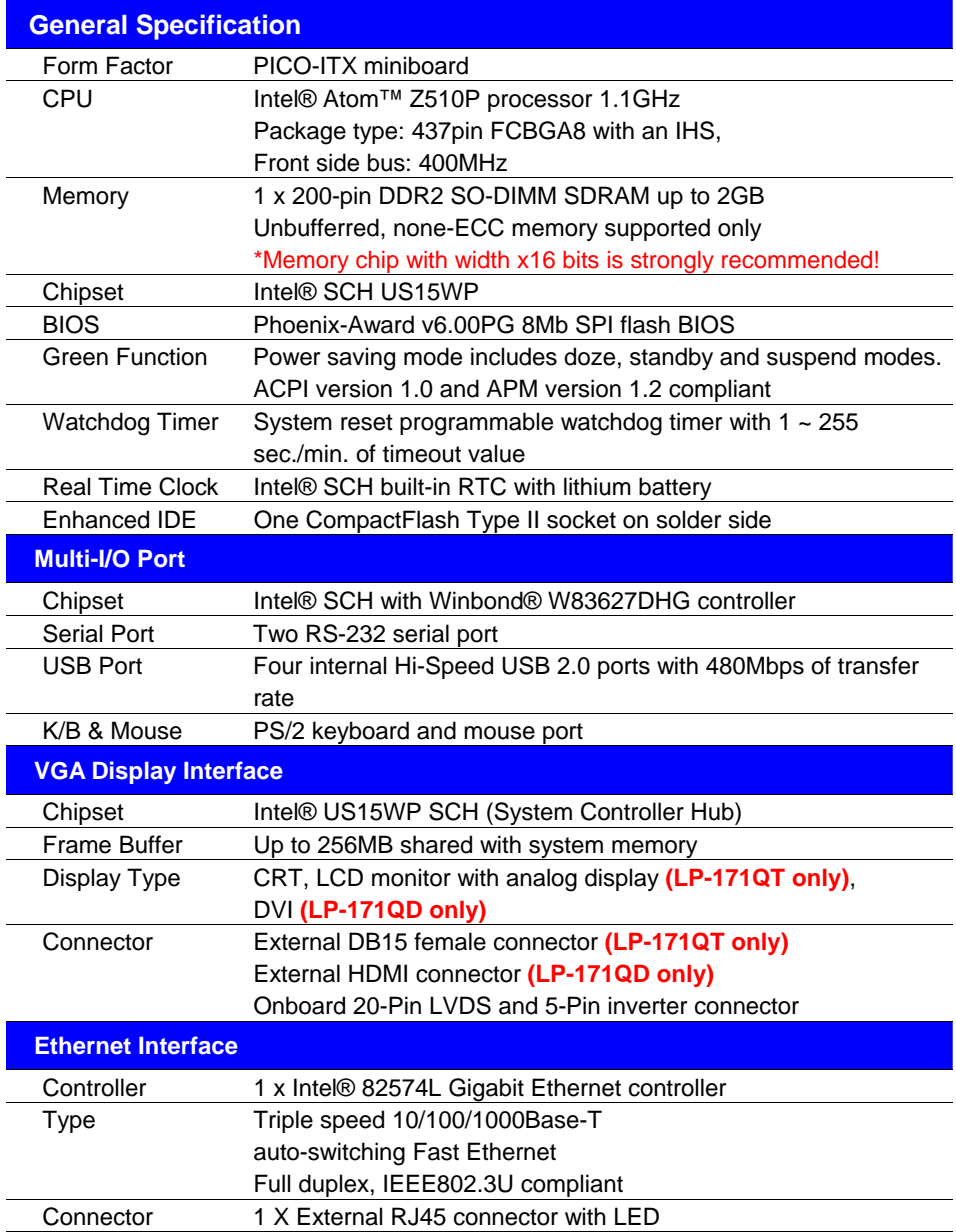

### **LP-171 User's Manual**

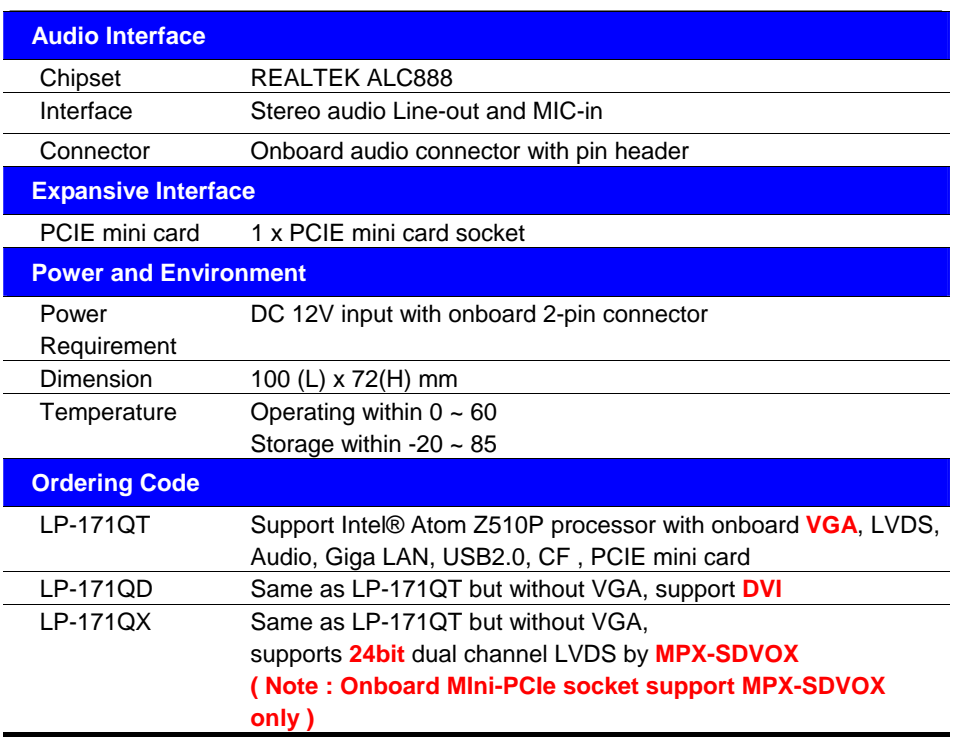

The specifications may be different as the actual production.

For further product information please visit the website at http://www.commell.com.tw

# **1.3 <Mechanical Drawing>**

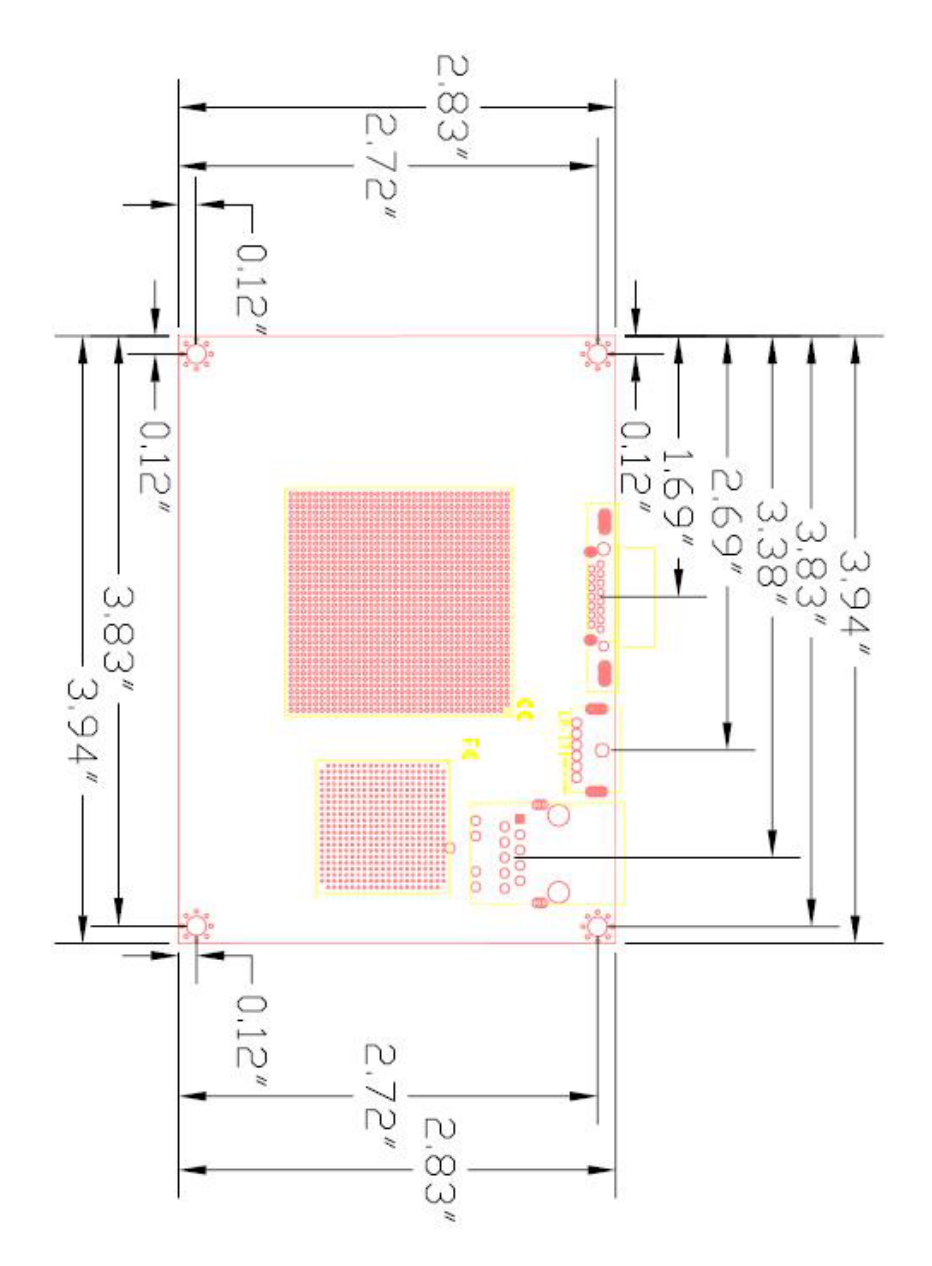

**Unit: inch** 

### **1.4 <Block Diagram>**

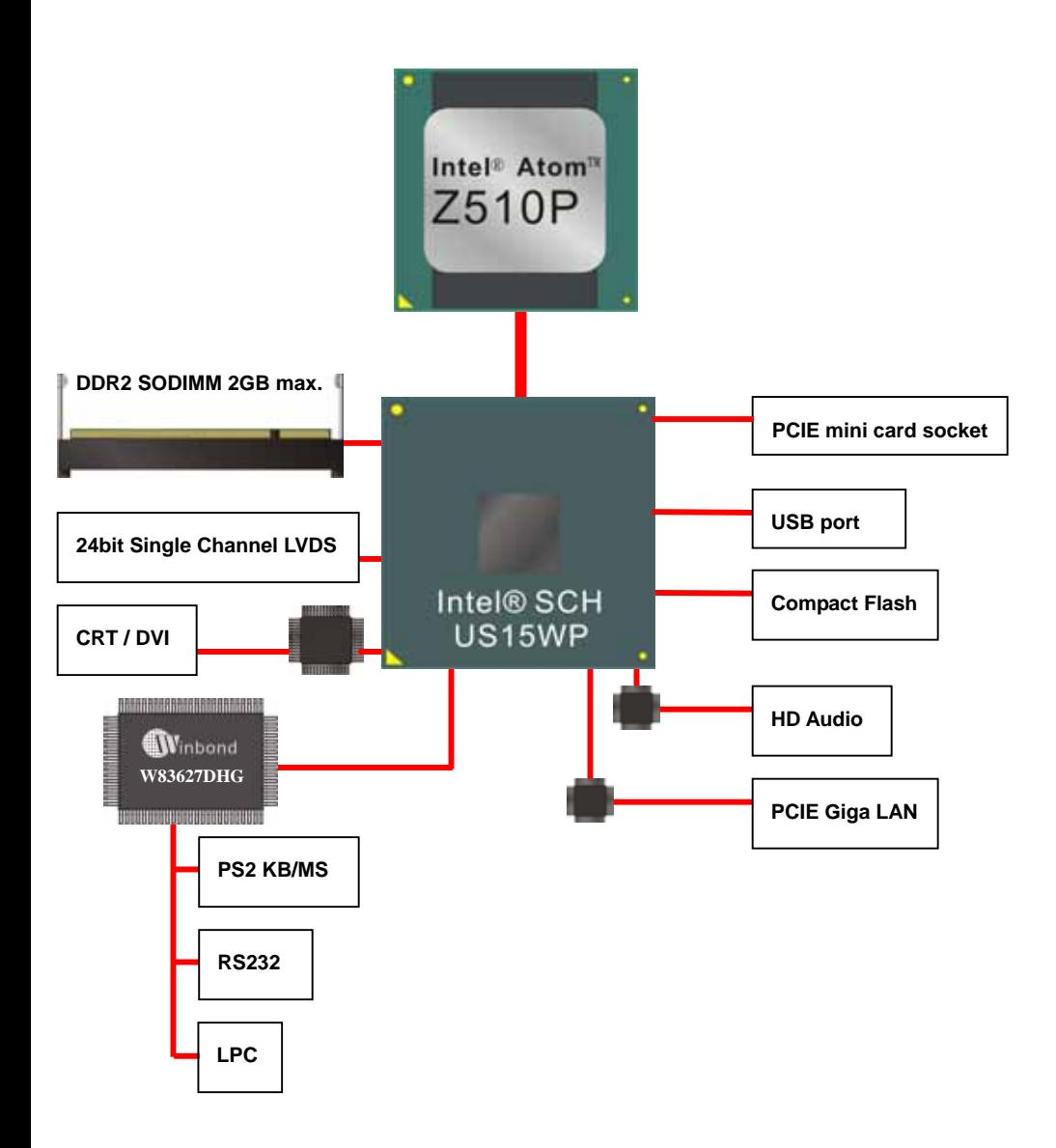

# **Chapter 2 <Hardware Setup>**

# **2.1 <Connector Location>**

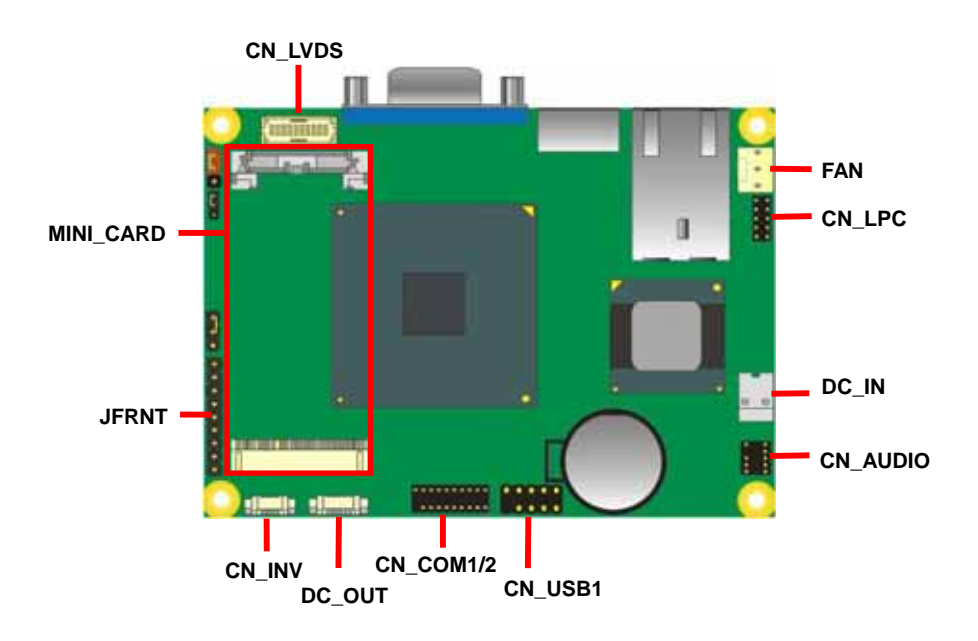

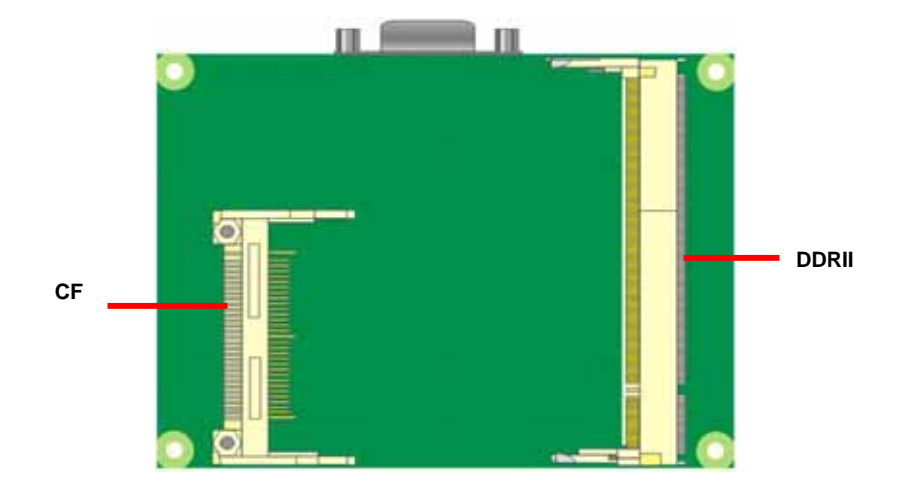

# **LP-171QT**

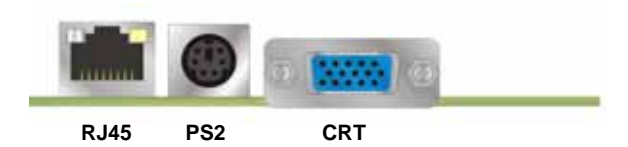

# **LP-171QD**

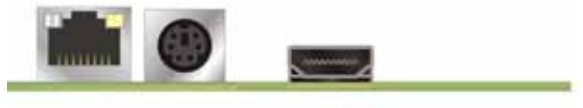

 **DVI** 

# **LP-171QX**

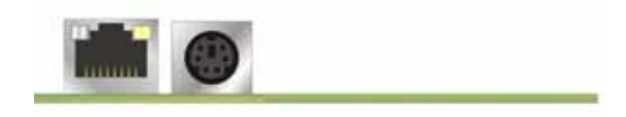

# **2.2 <Jumper Reference>**

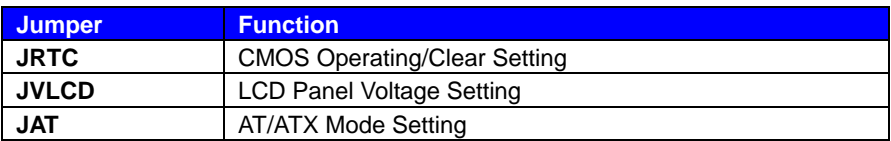

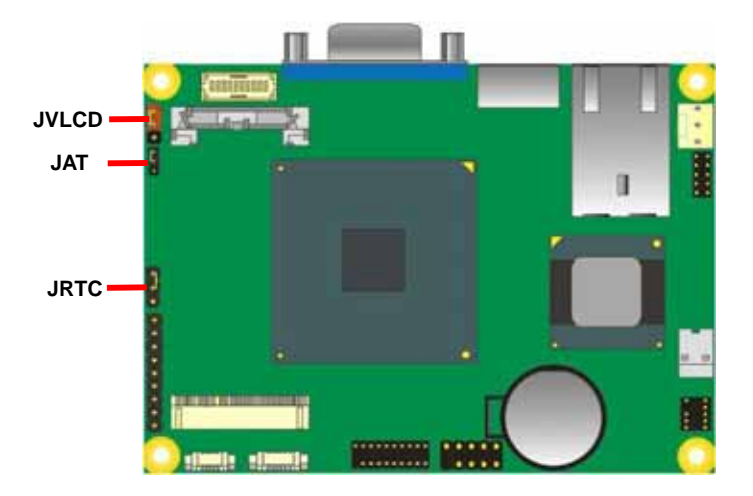

# **2.3 <Connector Reference>**

### **2.3.1 <Internal Connector>**

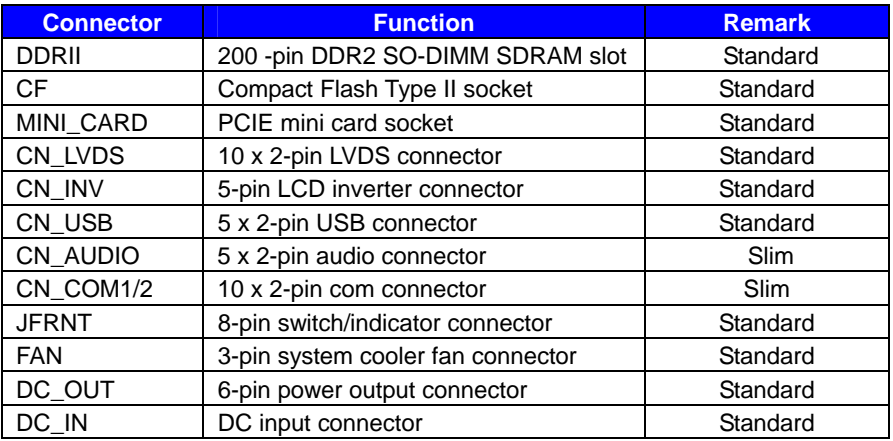

### **2.3.2 <External Connector>**

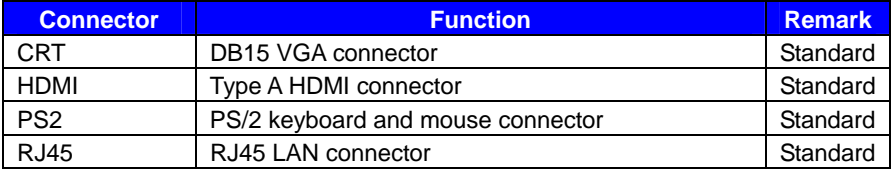

# **2.4 <CPU and Memory Setup>**

The board provides one 200-pin DDR2 SO-DIMM to support DDR2 400 memory modules up to 2GB of capacity. Non-ECC, unbuffered memory is supported only.

**\*Memory chip with width x16 bits is strongly recommended!** 

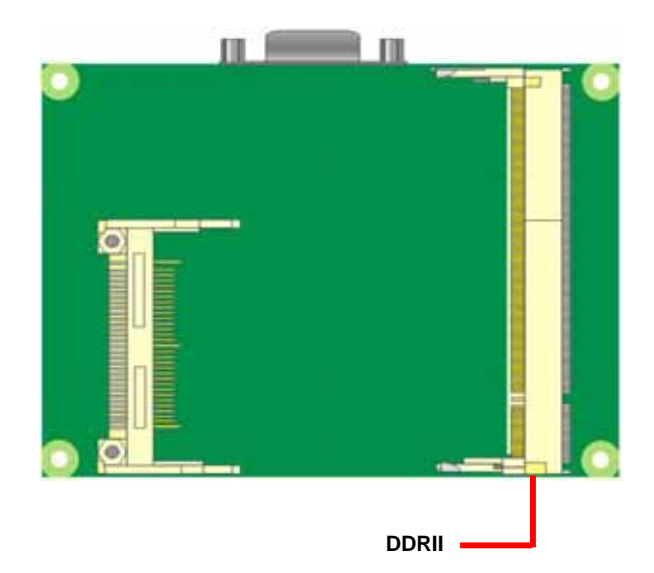

# **2.5 <CMOS & ATX Setup>**

The board's data of CMOS can be setting in BIOS. If the board refuses to boot due to

inappropriate CMOS settings, here is how to proceed to clear (reset) the CMOS to its

default values.

Jumper: **JRTC** 

Type: Onboard 3-pin jumper

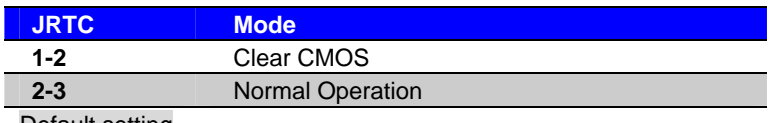

Default setting

### Jumper: **JAT**

Type: onboard 3-pin jumper

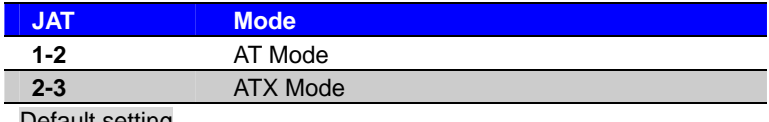

Default setting

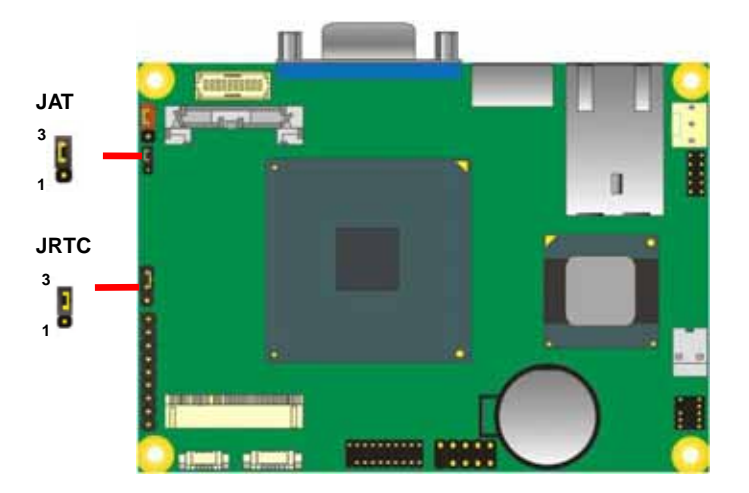

# **2.6 <CF Interface>**

The board has one Compact Flash Type II socket on the solder side.

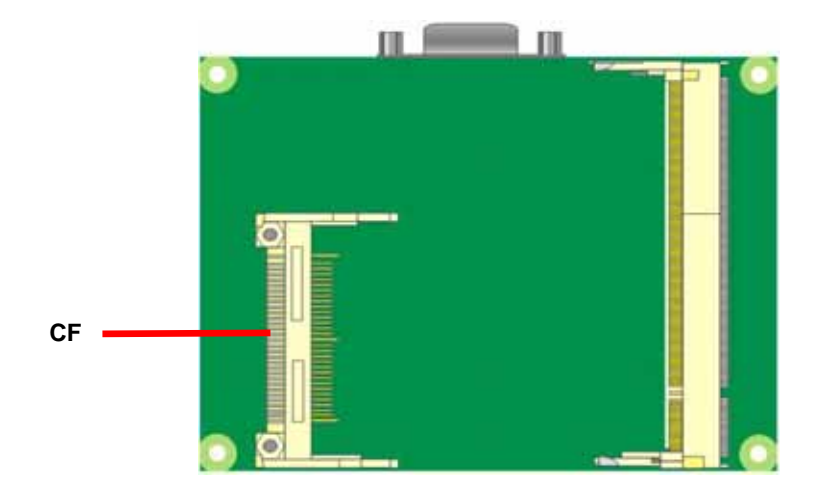

# **2.7 <LAN Interface>**

The Intel® 82574L supports triple speed of 10/100/1000Base-T, with IEEE802.3

compliance.

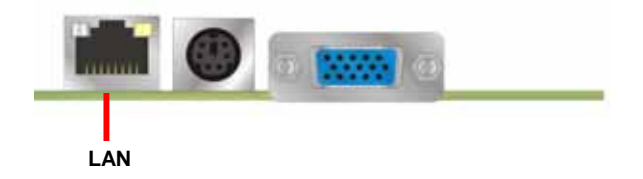

### **2.8 <Onboard Display Interface>**

Based on Intel® SCH chipset with built-in GMA (Graphic Media Accelerator) 500 graphics, the board provides one DB15 or HDMI connector on real external I/O port, and one 20-pin LVDS interface with 5-pin LCD backlight inverter connector. The board provides dual display function with clone mode and extended desktop mode for CRT, DVI and LVDS.

### **2.8.1 <Analog VGA Interface> (LP-171QT only)**

Please connect your CRT or LCD monitor with DB15 male connector to the onboard DB15 female connector on rear I/O port.

The board supports up to 1920 x 1080 (WUXGA) of resolution.

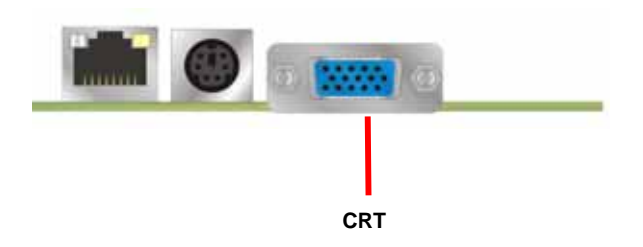

### **2.8.2 <Digital Display>**

The board provides one 20-pin LVDS connector for 18 or 24 bit single channel panels, supports up to 1920 x 1080 (WUXGA) of resolution, with one LCD backlight inverter connector and one jumper for panel voltage setting

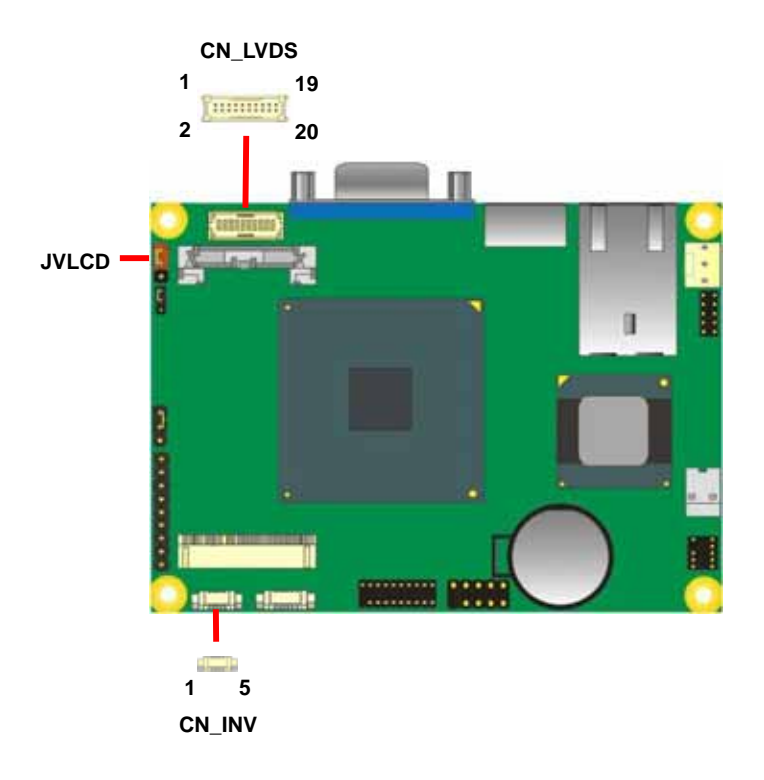

### **LP-171 User's Manual**

### Connector: **CN\_INV** Jumper: **JVLCD**

Type: 5-pin Inverter power connector Type: 3-pin Power select jumper Connector model: **molex\_53261-5pin**

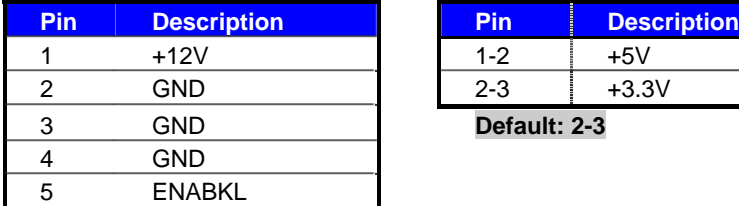

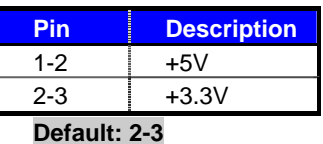

### Connector: **CN\_LVDS**

Type: onboard 20-pin connector for LVDS connector Connector model: **HIROSE DF13-20DP-1.25V**

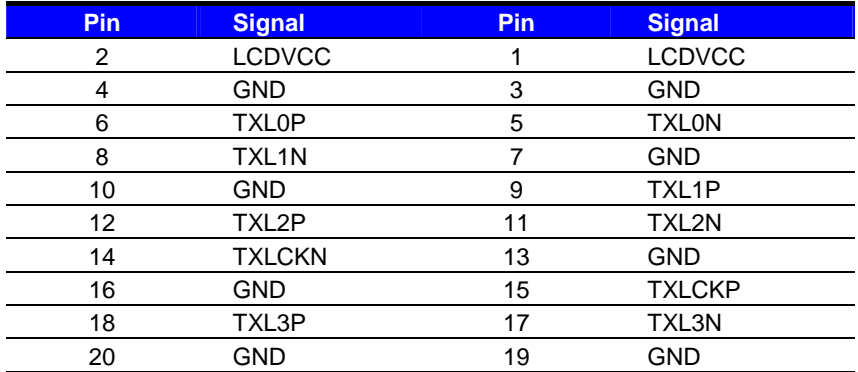

### **LP-171 User's Manual**

To setup the LCD, you need the component below:

- 1. A panel with LVDS interfaces.
- 2. An inverter for panel's backlight power.
- 3. A LCD cable and an inverter cable.

**For the cables, please follow the pin assignment of the connector to make a cable, because every panel has its own pin assignment, so we do not provide a standard cable; please find a local cable manufacture to make cables.** 

### **LCD Installation Guide:**

1. Preparing the LP-171, LCD panel and the backlight inverter

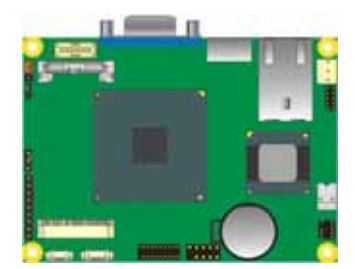

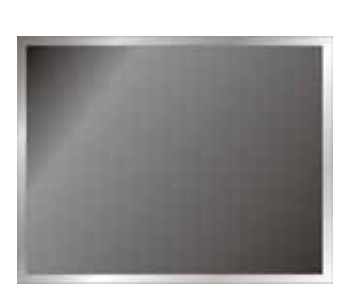

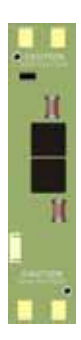

- 2. Please check the datasheet of the panel to see the voltage of the panel, and set the jumper **JVLCD** to +5V or +3.3V.
- 3. You would need a LVDS type cable.

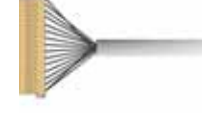

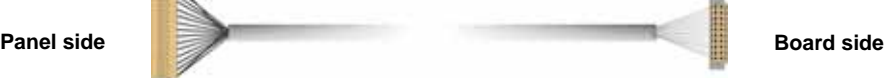

4. To connect all of the devices well.

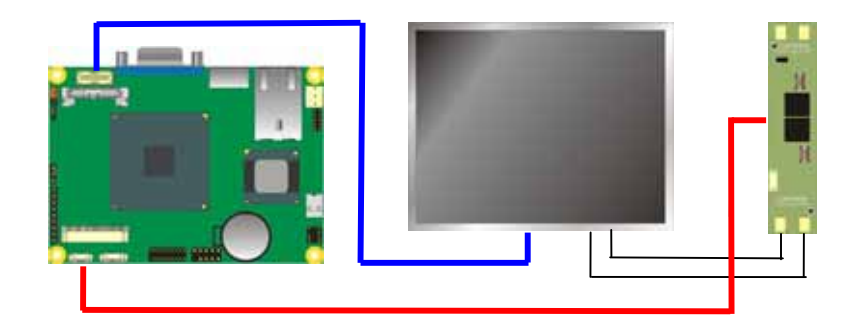

**After setup the devices well, you need to select the LCD panel type in the BIOS.** 

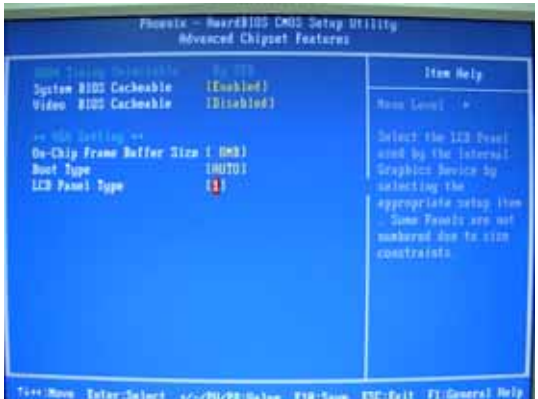

The panel type mapping is list below:

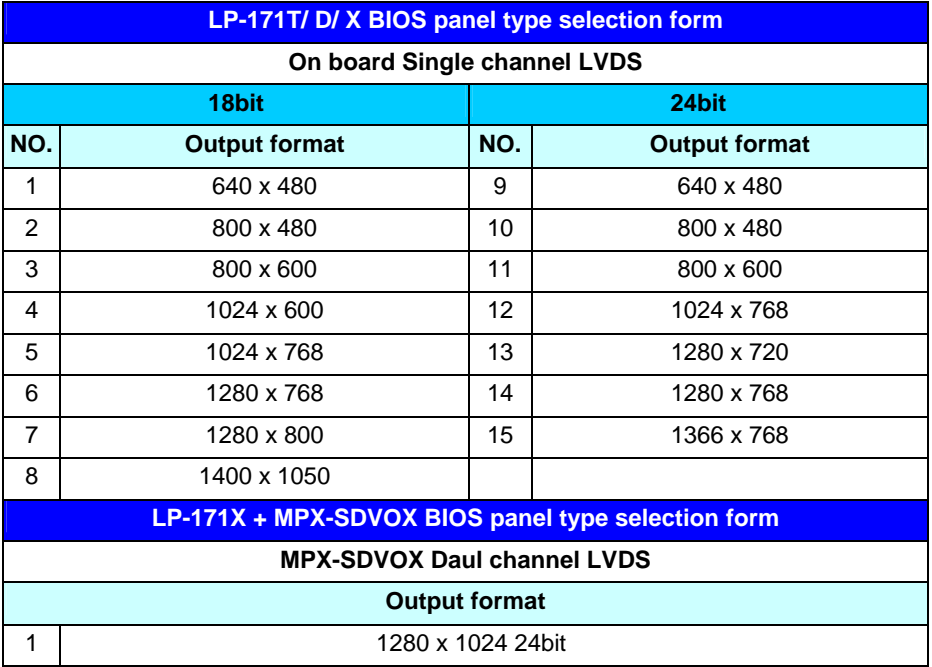

**The " LP-171X + MPX-SDVOX " supports dual channel 24bit LVDS, if need support other resolution flat panel, please contact Commell tech support team for** 

**customize BIOS and driver.** 

### **2.8.3 <DVI Interface >(LP-171QD only)**

The board also comes with a DVI interface with Chrontel CH7307C for digital video interface. Supports up to 1600 x 1200 (UXGA) of resolution.

### Connector: **HDMI**

Connector type: 19-pin Type A HDMI connector

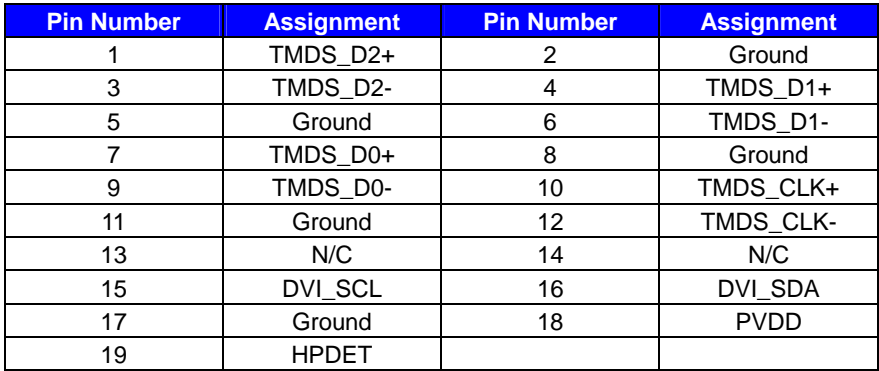

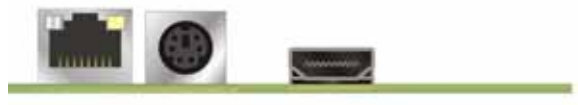

*DVI* DVI

# **2.9 <Onboard Audio Interface>**

The board provides the onboard high definition audio with Realtek ALC888

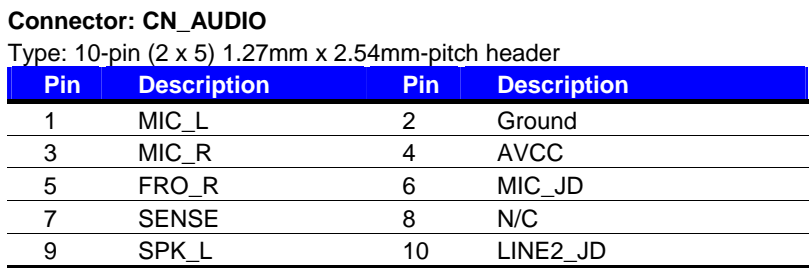

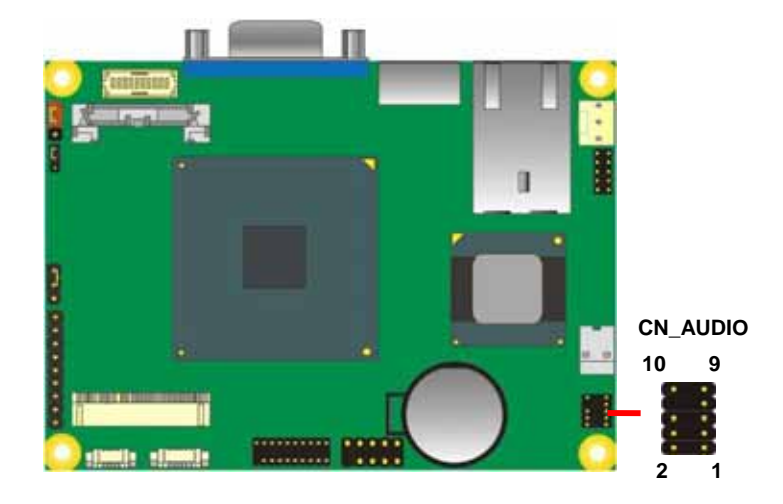

### **-**24**-**

# **2.10 <USB2.0 Interface>**

Based on Intel® SCH, the board provides 2 USB2.0 ports. The USB2.0 interface provides up to 480Mbps of transferring rate.

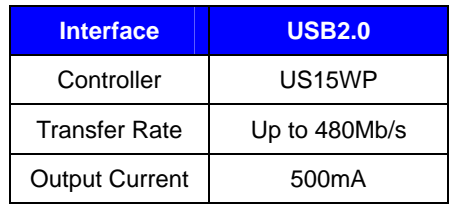

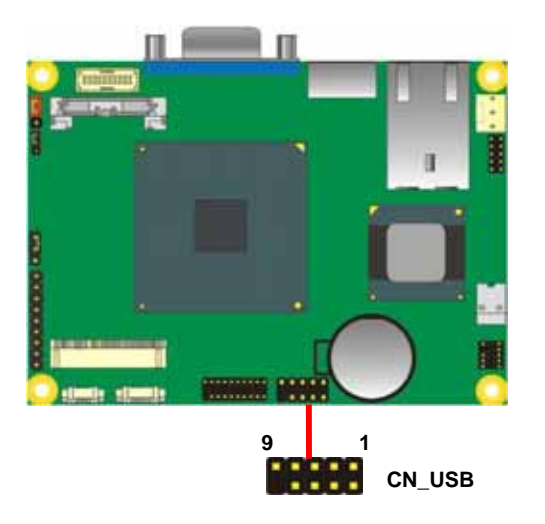

### Connector: **CN\_USB**

### Type: 10-pin (5 x 2) header for USB Port

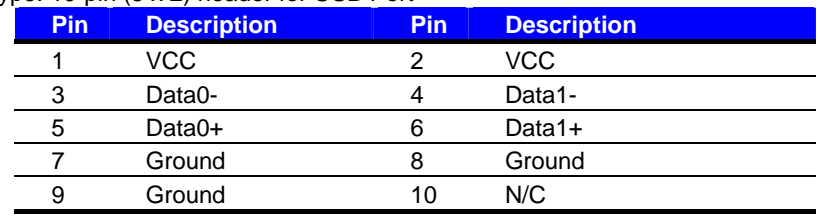

# **2.11 <Serial Port Jumper Setting >**

The board provides two RS232 serial ports,

### Connector: **CN\_COM1/2**

Type: 20-pin (5 x 2) 1.27mm x 2.54mm-pitch header for COM1/2

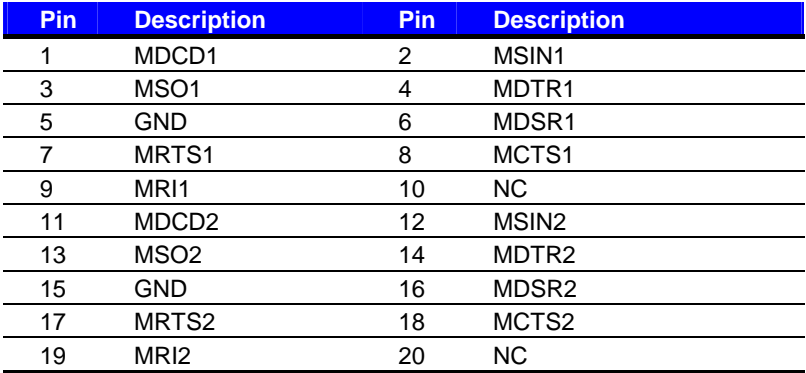

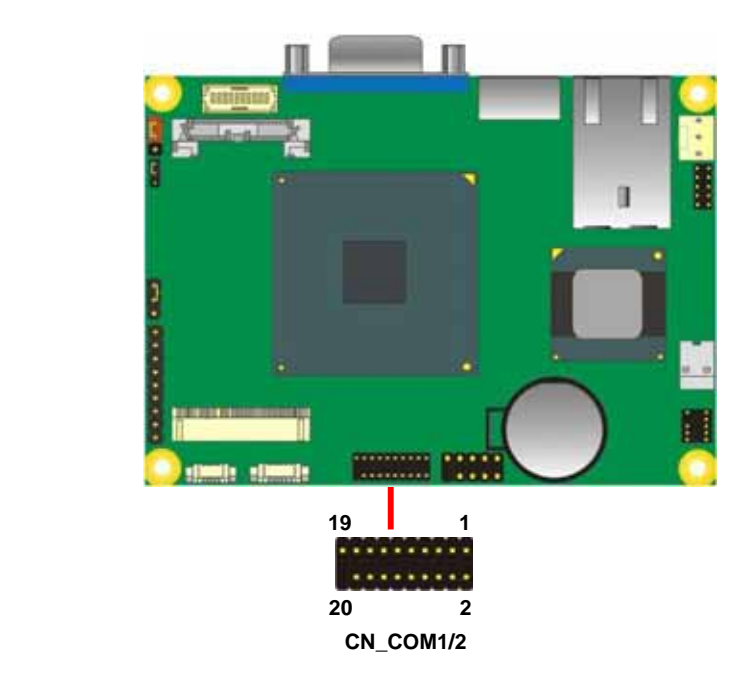

# **2.12 <Power & FAN Connector >**

The board requires DC input with 2-pin header, the input voltage is 12V, for the input current, please take a reference of the power consumption report on appendix.

### **2.12.1 <Power Input>**

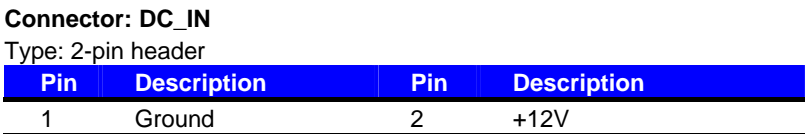

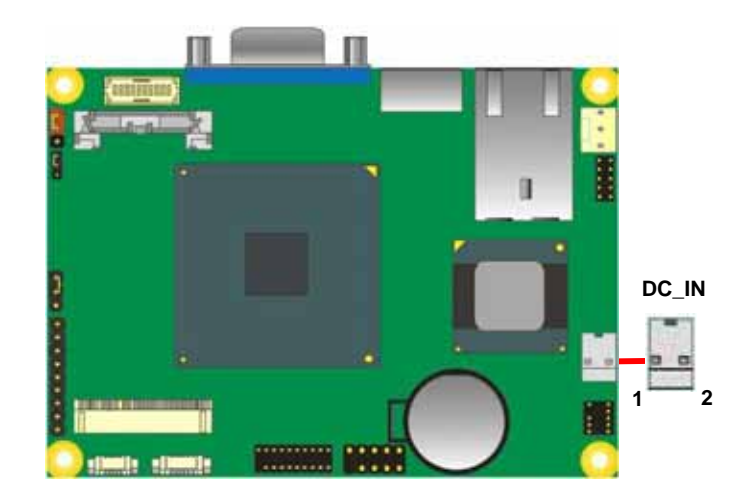

### **2.12.2 <Power Output>**

Connector: **DC\_OUT** 

Type: 6-pin connector for +5V/+12V **output** 

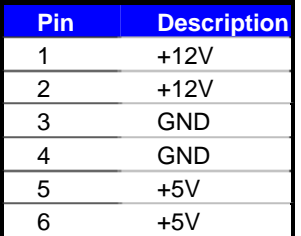

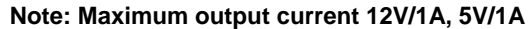

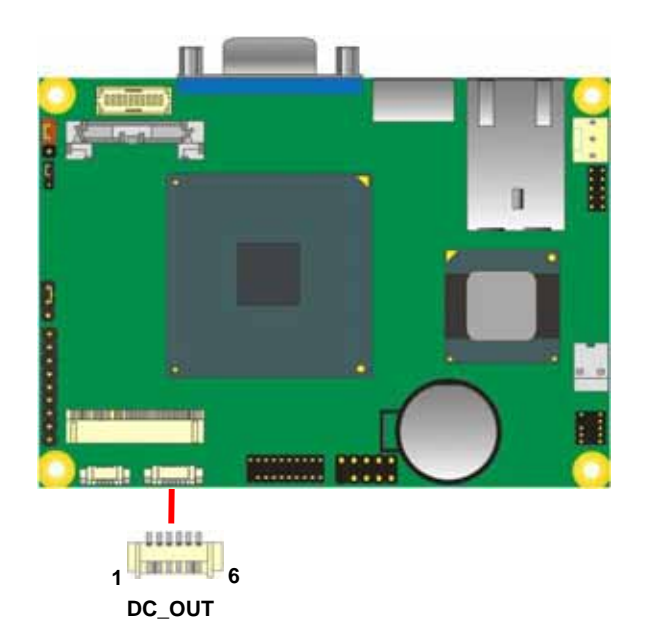

### **2.12.3 <Fan Connector>**

### Connector: **SYSFAN, CPUFAN**

Type: 3-pin fan wafer connector

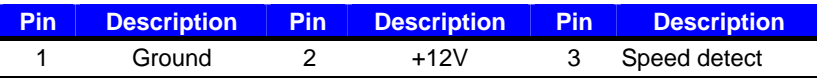

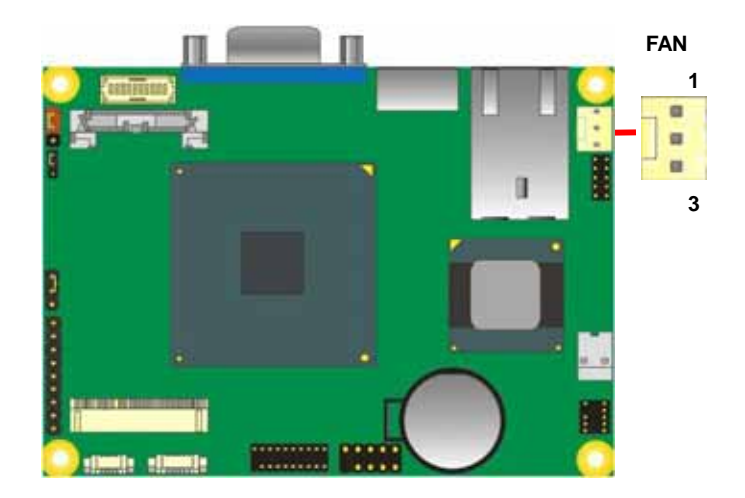

# **2.13 <Indicator and Switch>**

The **JFRNT** provides front control panel of the board, such as power button, reset, etc.

Please check well before you connecting the cables on the chassis.

### Connector: **JFRNT**

Type: onboard 8-pin (1 x 8) 2.54-pitch header

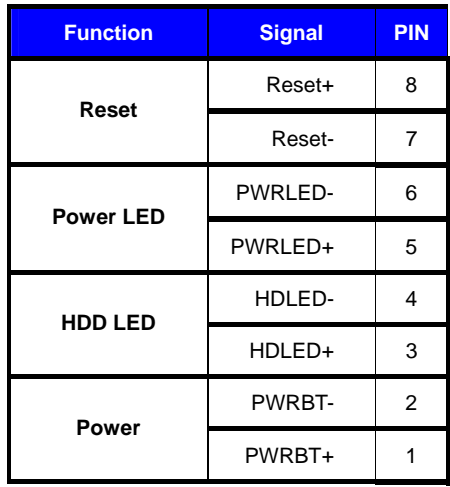

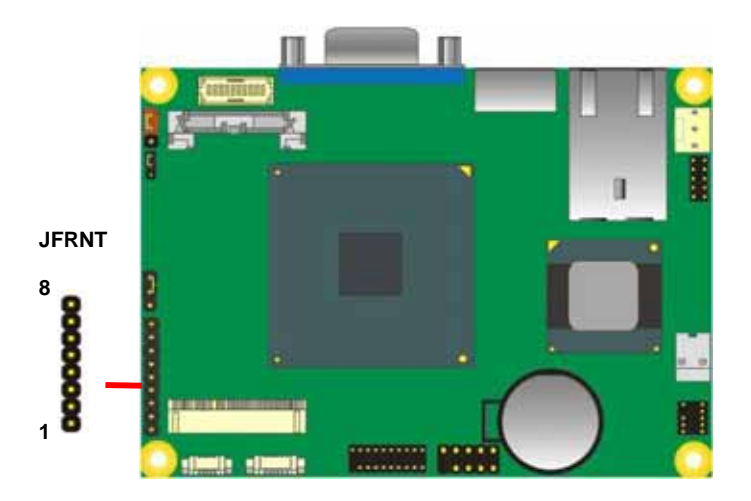

### **(This Page is Left For Blank)**

# **Chapter 3 <BIOS Setup>**

The motherboard uses the Award BIOS for the system configuration. The Award BIOS in the single board computer is a customized version of the industrial standard BIOS for IBM PC AT-compatible computers. It supports Intel® x86 and compatible CPU architecture based processors and computers. The BIOS provides critical low-level support for the system central processing, memory and I/O sub-systems.

The BIOS setup program of the single board computer let the customers modify the basic configuration setting. The settings are stored in a dedicated battery-backed memory, NVRAM, retains the information when the power is turned off. If the battery runs out of the power, then the settings of BIOS will come back to the default setting.

The BIOS section of the manual is subject to change without notice and is provided here for reference purpose only. The settings and configurations of the BIOS are current at the time of print, and therefore they may not be exactly the same as that displayed on your screen.

To activate CMOS Setup program, press DEL key immediately after you turn on the system. The following message "Press DEL to enter SETUP" should appear in the lower left hand corner of your screen. When you enter the CMOS Setup Utility, the Main Menu will be displayed as **Figure 4-1**. You can use arrow keys to select your function, press Enter key to accept the selection and enter the sub-menu.

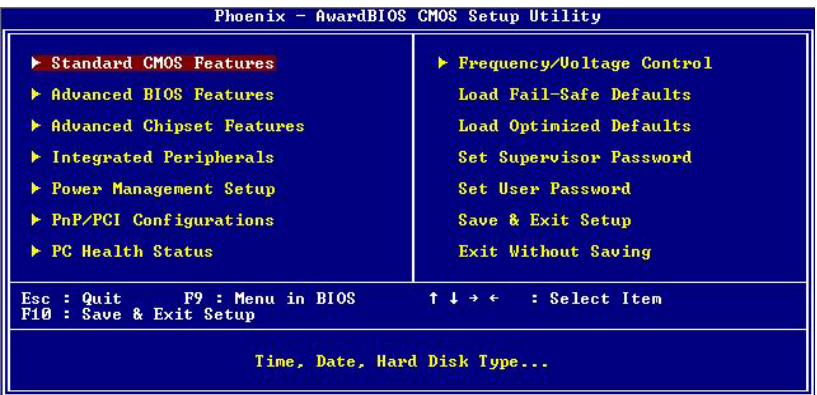

**Figure 4-1** CMOS Setup Utility Main Screen

### **(This Page is Left for Blank)**

# **Appendix A <I/O Port Pin Assignment>**

# **A.1 <LPC Port>**

Connector: **CN\_LPC** Type: 10-pin header for LPC Port

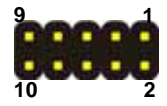

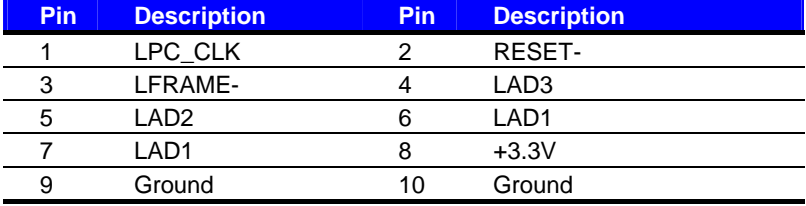

# **A.2 < CRT Port >**

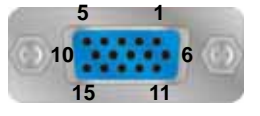

Connector: CRT

Type: 15-pin D-sub female connector on rear panel

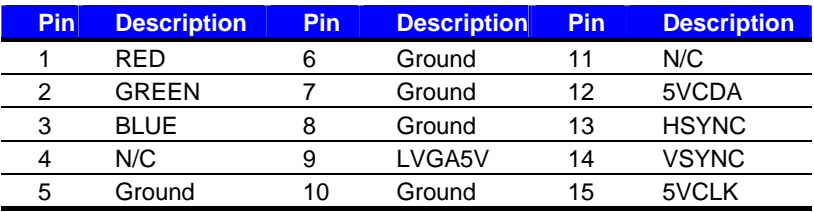

# **A.3 <LAN Port>**

Connector: **RJ45** 

Type: RJ45 connector with LED on rear panel

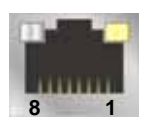

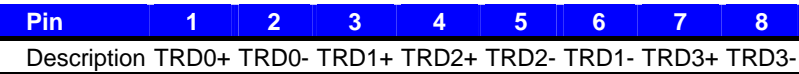

# **Appendix B <Flash BIOS>**

# **B.1 BIOS Auto Flash Tool**

The board is based on Award BIOS and can be updated easily by the BIOS auto flash tool. You can download the tool online at the address below:

http://www.award.com .http://www.commell.com.tw/support/support.html

File name of the tool is "awdflash.exe", it's the utility that can write the data into the BIOS flash ship and update the BIOS.

### **B.2 Flash Method**

- 1. Please make a bootable floppy disk.
- 2. Get the last .bin files you want to update and copy it into the disk.
- 3. Copy awardflash.exe to the disk.
- 4. Power on the system and flash the BIOS. (Example: C:/ awardflash XXX.bin)
- 5. Re-star the system.

Any question about the BIOS re-flash please contact your distributors or visit the web-site at below:

http://www.commell.com.tw/support/support.htm

# **Appendix C <System Resources>**

# **C.1 <I/O Port Address Map>**

[00000000 - 0000000F] Direct memory access controller [00000000 - 00000CF7] PCI bus [00000010 - 0000001F] Motherboard resources [00000020 - 00000021] Programmable interrupt controller [00000022 - 0000003F] Motherboard resources [00000040 - 00000043] System timer [00000044 - 0000005F] Motherboard resources [00000060 - 00000060] Standard 101/102-Key or Microsoft Natural PS/2 Keyboard [00000061 - 00000061] System speaker [00000062 - 00000063] Motherboard resources [00000064 - 00000064] Standard 101/102-Key or Microsoft Natural PS/2 Keyboard [00000065 - 0000006F] Motherboard resources [00000070 - 00000073] System CMOS/real time clock [00000074 - 0000007F] Motherboard resources [00000080 - 00000090] Direct memory access controller [00000091 - 00000093] Motherboard resources [00000094 - 0000009F] Direct memory access controller [000000A0 - 000000A1] Programmable interrupt controller [000000A2 - 000000BF] Motherboard resources [000000C0 - 000000DF] Direct memory access controller [000000E0 - 000000EF] Motherboard resources [000000F0 - 000000FF] Numeric data processor [00000170 - 00000177] Secondary IDE Channel [000001F0 - 000001F7] Primary IDE Channel [00000274 - 00000277] ISAPNP Read Data Port [00000279 - 00000279] ISAPNP Read Data Port [000002F8 - 000002FF] Communications Port (COM2) [00000376 - 00000376] Secondary IDE Channel [000003F8 - 000003FF] Communications Port (COM1) [000004D0 - 000004D1] Motherboard resources [00000880 - 0000088F] Motherboard resources [00000900 - 000009BF] Motherboard resources [00000A79 - 00000A79] ISAPNP Read Data Port [00000D00 - 0000FFFF] PCI bus [0000D000 - 0000DFFF] Intel(R) SCH Family PCI Express Root Port 3 - 8112 [0000DB00 - 0000DB0F] Standard Dual Channel PCI IDE Controller [0000DC00 - 0000DC03] Standard Dual Channel PCI IDE Controller [0000DD00 - 0000DD07] Standard Dual Channel PCI IDE Controller [0000DE00 - 0000DE03] Standard Dual Channel PCI IDE Controller [0000DF00 - 0000DF07] Standard Dual Channel PCI IDE Controller

### **LP-171 User's Manual**

[0000E000 - 0000EFFF] Intel(R) SCH Family PCI Express Root Port 1 - 8110 [0000EF00 - 0000EF1F] Intel(R) 82574L Gigabit Network Connection [0000FB00 - 0000FB0F] Standard Dual Channel PCI IDE Controller [0000FC00 - 0000FC1F] Intel(R) SCH Family USB Universal Host Controller - 8116 [0000FD00 - 0000FD1F] Intel(R) SCH Family USB Universal Host Controller - 8115 [0000FE00 - 0000FE1F] Intel(R) SCH Family USB Universal Host Controller - 8114 [0000FF00 - 0000FF07] Intel(R) Graphics Media Accelerator 500

# **C.2 <Memory Address Map >**

[00000000 - 0009FFFF] System board [000A0000 - 000BFFFF] Intel(R) Graphics Media Accelerator 500 [000A0000 - 000BFFFF] PCI bus [000C0000 - 000DFFFF] PCI bus [000E0000 - 000EFFFF] PCI bus [000E0000 - 000EFFFF] System board [000F0000 - 000FFFFF] PCI bus [000F0000 - 000FFFFF] System board [00100000 - 7F6DFFFF] System board [7F6E0000 - 7F6FFFFF] System board [7F700000 - 7F7FFFFF] System board [7F800000 - FEBFFFFF] PCI bus [D8000000 - DFFFFFFF] Intel(R) Graphics Media Accelerator 500 [E0000000 - EFFFFFFF] Motherboard resources [FDB00000 - FDBFFFFF] Intel(R) SCH Family PCI Express Root Port 3 - 8112 [FDC00000 - FDCFFFFF] Intel(R) SCH Family PCI Express Root Port 1 - 8110 [FDD00000 - FDDFFFFF] Intel(R) SCH Family PCI Express Root Port 1 - 8110 [FDDC0000 - FDDDFFFF] Intel(R) 82574L Gigabit Network Connection [FDDFC000 - FDDFFFFF] Intel(R) 82574L Gigabit Network Connection [FDE00000 - FDEFFFFF] Intel(R) SCH Family PCI Express Root Port 3 - 8112 [FDF00000 - FDF7FFFF] Intel(R) Graphics Media Accelerator 500 [FDFC0000 - FDFDFFFF] Intel(R) Graphics Media Accelerator 500 [FDFF8000 - FDFFBFFF] Microsoft UAA Bus Driver for High Definition Audio [FDFFD000 - FDFFD0FF] SDA Standard Compliant SD Host Controller [FDFFE000 - FDFFE0FF] SDA Standard Compliant SD Host Controller FEDEEF000 - EDEEE3EE1 Intel(R) SCH Family USB2 Enhanced Host Controller - 8117 [FEC00000 - FEC00FFF] System board [FED00000 - FED000FF] System board [FED00000 - FED003FF] High precision event timer [FED13000 - FED1DFFF] System board [FED20000 - FED8FFFF] System board [FEE00000 - FEE00FFF] System board [FFB00000 - FFB7FFFF] System board [FFB80000 - FFBFFFFF] Intel(R) 82802 Firmware Hub Device [FFF00000 - FFFFFFFF] System board

### **C.3 < System IRQ Resources >**

- (ISA) 0 High precision event timer
- (ISA) 1 Standard 101/102-Key or Microsoft Natural PS/2 Keyboard
- (ISA) 3 Communications Port (COM2)
- (ISA) 4 Communications Port (COM1)
- (ISA) 8 High precision event timer
- (ISA) 9 Microsoft ACPI-Compliant System
- (ISA) 12 PS/2 Compatible Mouse
- (ISA) 13 Numeric data processor
- (PCI) 16 Intel(R) 82574L Gigabit Network Connection
- (PCI) 16 Intel(R) Graphics Media Accelerator 500
- (PCI) 16 Intel(R) SCH Family PCI Express Root Port 1 8110
- (PCI) 16 Intel(R) SCH Family USB Universal Host Controller 8114
- (PCI) 16 Intel(R) SCH Family USB Universal Host Controller 8115
- (PCI) 16 Microsoft UAA Bus Driver for High Definition Audio
- (PCI) 16 SDA Standard Compliant SD Host Controller
- (PCI) 17 Intel(R) SCH Family PCI Express Root Port 3 8112
- (PCI) 17 SDA Standard Compliant SD Host Controller
- (PCI) 17 Standard Dual Channel PCI IDE Controller
- (PCI) 18 Intel(R) SCH Family USB Universal Host Controller 8116
- (PCI) 19 Intel(R) SCH Family USB2 Enhanced Host Controller 8117

# **Appendix E <Watch Dog timer Setting >**

The watchdog timer makes the system auto-reset while it stops to work for a period. The

integrated watchdog timer can be setup as system reset mode by program.

### **Timeout Value Range**

- 1 to 255
- Second or Minute

### **Program Sample**

Watchdog timer setup as system reset with 5 second of timeout

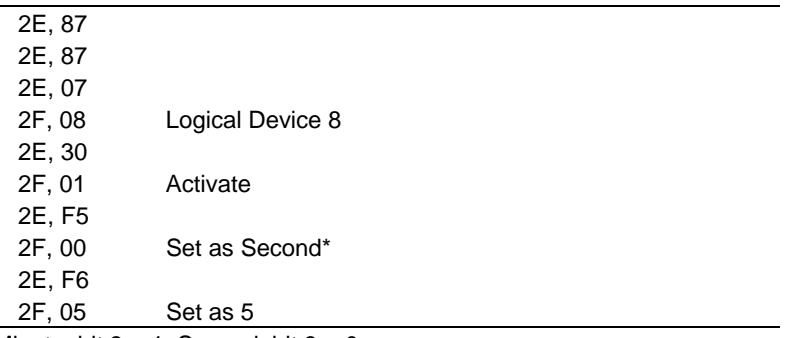

\* Minute: bit  $3 = 1$ ; Second: bit  $3 = 0$ 

You can select Timer setting in the BIOS, after setting the time options, the system will reset according to the period of your selection.

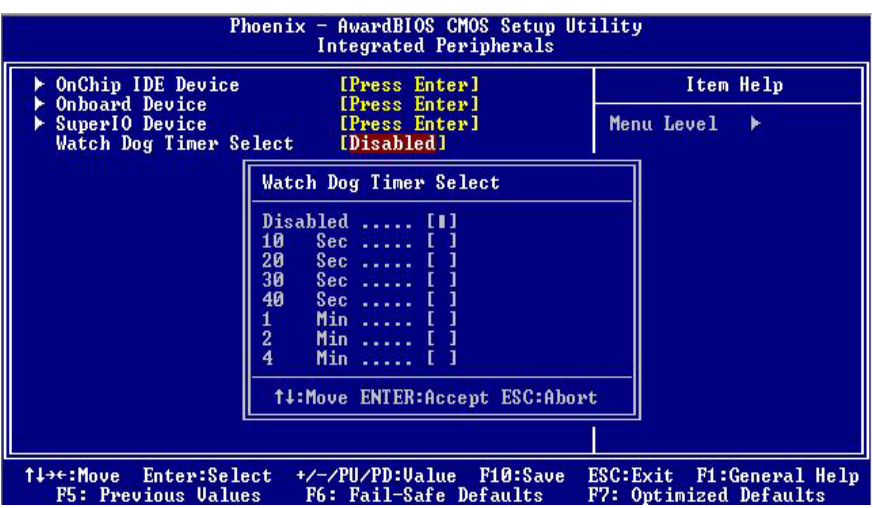

### **(This Page is Left for Blank)**

# **Contact Information**

Any advice or comment about our products and service, or anything we can help you please don't hesitate to contact with us. We will do our best to support you for your products, projects and business.

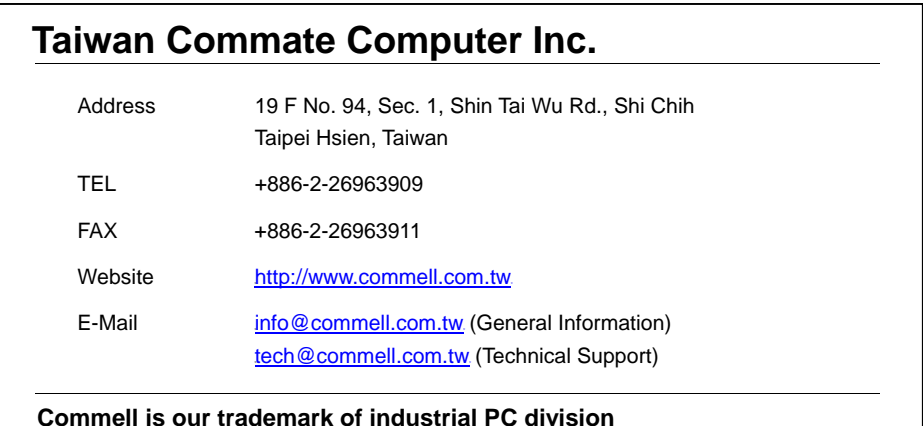

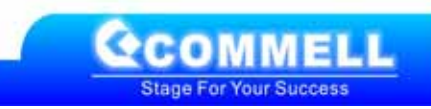